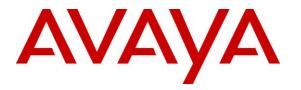

Avaya Solution & Interoperability Test Lab

# Application Notes for CDC Software CDC Platform with Avaya Aura® Communication Manager and Avaya Aura® Application Enablement Services using Zendesk – Issue 1.0

### Abstract

These Application Notes describe the configuration steps required for CDC Software CDC Platform to interoperate with Avaya Aura® Communication Manager and Avaya Aura® Application Enablement Services using Zendesk. CDC Software CDC Platform is a middleware solution that connects telephony systems with CRM providers.

In the compliance testing, CDC Software CDC Platform used the Telephony Services Application Programming Interface from Avaya Aura® Application Enablement Services to monitor skill groups and agent stations on Avaya Aura® Communication Manager, to provide screen pop for agent desktops connected to CRM provider Zendesk.

Readers should pay attention to **Section 2**, in particular the scope of testing as outlined in **Section 2.1** as well as any observations noted in **Section 2.2**, to ensure that their own use cases are adequately covered by this scope and results.

Information in these Application Notes has been obtained through DevConnect compliance testing and additional technical discussions. Testing was conducted via the DevConnect Program at the Avaya Solution and Interoperability Test Lab.

### 1. Introduction

These Application Notes describe the configuration steps required for CDC Software CDC Platform (CDC) to interoperate with Avaya Aura® Communication Manager and Avaya Aura® Application Enablement Services using Zendesk. CDC is a middleware solution that connects telephony systems with CRM providers.

In the compliance testing, CDC used the Telephony Services Application Programming Interface (TSAPI) from Avaya Aura® Application Enablement Services to monitor skill groups and agent stations on Avaya Aura® Communication Manager, to provide screen pop for agent desktops connected to CRM provider Zendesk.

The agent desktops are connected to the Zendesk cloud via browser connections. Upon being notified via TSAPI of a call answered on a monitored agent, CDC pushed call information including ANI and DNIS as part of help desk ticket creation to the agent desktop via the Restful API with Zendesk.

The compliance test covered the default out-of-the-box screen pop behavior, which popped help desk ticket creations for inbound ACD calls only. CDC does offer additional features and custom screen pops, which are outside the scope of this compliance test.

## 2. General Test Approach and Test Results

The feature test cases were performed manually. Upon application start up, CDC used TSAPI to query device information for configured agents and requested device monitoring for agents that are logged into the ACD.

For the manual part of testing, incoming ACD calls were placed from PSTN with available agents that have web browser connections to Zendesk. All necessary call actions were initiated from the agent telephones.

The serviceability test cases were performed manually by disconnecting/reconnecting the Ethernet connection to the CDC server and to the agent desktops.

DevConnect Compliance Testing is conducted jointly by Avaya and DevConnect members. The jointly-defined test plan focuses on exercising APIs and/or standards-based interfaces pertinent to the interoperability of the tested products and their functionalities. DevConnect Compliance Testing is not intended to substitute full product performance or feature testing performed by DevConnect members, nor is it to be construed as an endorsement by Avaya of the suitability or completeness of a DevConnect member's solution.

### 2.1. Interoperability Compliance Testing

The interoperability compliance test included feature and serviceability testing.

The feature testing focused on verifying the following on CDC:

- Handling of TSAPI messages in the areas of event notifications and value queries.
- Proper handling of call scenarios involving inbound, outbound, internal, external, ACD, non-ACD, screen pop, drop, hold/resume, multiple calls, multiple agents, transfer, conference, and long duration.

The serviceability testing focused on verifying the ability of CDC to recover from adverse conditions, such as disconnecting/reconnecting the Ethernet connection to the CDC server and to the agent desktops.

### 2.2. Test Results

All test cases were executed and passed. The following is an observation on CDC from the compliance testing.

• CDC requires the SA8702 CDR Enhancements for Network special application to be enabled, which ensures the same UCID across all call segments in a call scenario. However, this special application is not compatible with use of SIP agents, therefore the application cannot support SIP agents in the current release.

### 2.3. Support

Technical support on CDC can be obtained through the following:

- **Phone:** (570) 309-6827
- Email: <u>information@cdcsoftware.com</u>
- Web : <u>http://support.cdcsoftware.com</u>

# 3. Reference Configuration

The detailed administration of basic connectivity between Communication Manager and Application Enablement Services, and of contact center devices are not the focus of these Application Notes and will not be described.

In the compliance testing, CDC monitored the skill groups and agent stations shown in the table below.

| Device Type   | Extension    |
|---------------|--------------|
| VDN           | 60001, 60002 |
| Skill Group   | 61001, 61002 |
| Supervisor    | 65000        |
| Agent Station | 65001, 65002 |
| Agent ID      | 65881, 65882 |

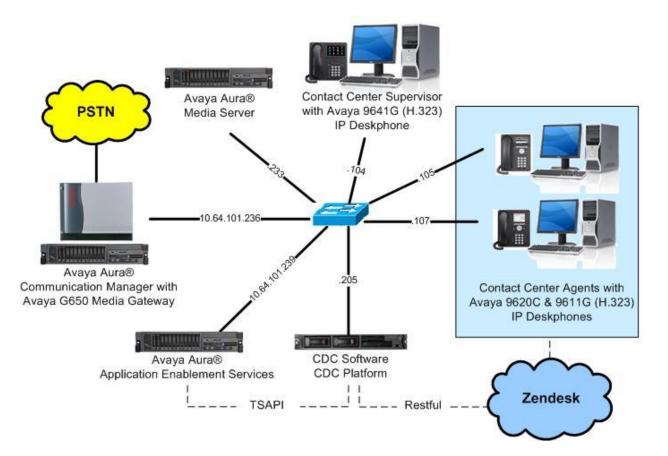

**Figure 1: Compliance Testing Configuration** 

TLT; Reviewed: SPOC 12/20/2016

# 4. Equipment and Software Validated

The following equipment and software were used for the sample configuration provided:

| Equipment/Software                                                                                                    | Release/Version                                |
|----------------------------------------------------------------------------------------------------|------------------------------------------------|
| Avaya Aura® Communication Manager in<br>Virtual Environment                                                                                      | 7.0.1.1<br>(7.0.1.1.0.441.23169)               |
| Avaya G650 Media Gateway                                                                                                    | NA                                             |
| Avaya Aura® Media Server in<br>Virtual Environment                                                                                               | 7.7.0.334                                      |
| Avaya Aura® Application Enablement Services in<br>Virtual Environment                                                                            | 7.0.1<br>(7.0.1.0.2.15-0)                      |
| Avaya 9611G & 9641G IP Deskphone (H.323)                                                                                                    | 6.6229                                         |
| Avaya 9620C IP Deskphone (H.323)                                                                                                    | 3.270B                                         |
| CDC Software CDC Platform on<br>Windows Server 2012 R2<br>• Avaya TSAPI Windows Client (csta32.dll)<br>• Zendesk Restful API (ZendeskApi_v2.dll) | 1.5.1.4807<br>Standard<br>6.2.0.257<br>3.0.3.0 |

## 5. Configure Avaya Aura® Communication Manager

This section provides the procedures for configuring Communication Manager. The procedures include the following areas:

- Verify license
- Administer CTI link
- Verify system parameters special applications
- Administer system parameters features

### 5.1. Verify License

Log in to the System Access Terminal to verify that the Communication Manager license has proper permissions for features illustrated in these Application Notes. Use the "display system-parameters customer-options" command to verify that the **Computer Telephony Adjunct Links** customer option is set to "y" on **Page 4**. If this option is not set to "y", then contact the Avaya sales team or business partner for a proper license file.

```
display system-parameters customer-options
                                                                    4 of 12
                                                              Page
                              OPTIONAL FEATURES
   Abbreviated Dialing Enhanced List? y
                                               Audible Message Waiting? y
      Access Security Gateway (ASG)? n
                                                Authorization Codes? y
       Analog Trunk Incoming Call ID? y
                                                             CAS Branch? n
A/D Grp/Sys List Dialing Start at 01? y
                                                              CAS Main? n
Answer Supervision by Call Classifier? y
                                                      Change COR by FAC? n
                                ARS? y Computer Telephony Adjunct Links? y
                ARS/AAR Partitioning? y Cvg Of Calls Redirected Off-net? y
         ARS/AAR Dialing without FAC? n
                                                            DCS (Basic)? y
         ASAI Link Core Capabilities? y
                                                      DCS Call Coverage? y
         ASAI Link Plus Capabilities? y
                                                     DCS with Rerouting? y
      Async. Transfer Mode (ATM) PNC? n
 Async. Transfer Mode (ATM) Trunking? n Digital Loss Plan Modification? Y
             ATM WAN Spare Processor? n
                                                               DS1 MSP? y
                            ATMS? y
                                                  DS1 Echo Cancellation? y
                 Attendant Vectoring? y
```

### 5.2. Administer CTI Link

Add a CTI link using the "add cti-link n" command, where "n" is an available CTI link number. Enter an available extension number in the **Extension** field. Note that the CTI link number and extension number may vary. Enter "ADJ-IP" in the **Type** field, and a descriptive name in the **Name** field. Default values may be used in the remaining fields.

```
add cti-link 1 Page 1 of 3
CTI LINK
CTI Link: 1
Extension: 60111
Type: ADJ-IP
COR: 1
Name: AES CTI Link
```

TLT; Reviewed: SPOC 12/20/2016

### 5.3. Verify System Parameters Special Applications

Use the "display system-parameters special-applications" command to verify that the (SA8702) – CDR Enhancements for Network special application is set to "y" on Page 5. This parameter enables the Copy UCID for Station Conference/Transfer field to appear on the system parameters features form in Section 5.4, which is required by CDC. If this option is not set to "y", then contact the Avaya sales team or business partner for a proper license file.

### 5.4. Administer System Parameters Features

Use the "change system-parameters features" command to enable **Create Universal Call ID** (UCID), which is located on **Page 5**. For UCID Network Node ID, enter an available node ID. Enable **Copy UCID for Station Conference/Transfer**, which will preserve the UCID associated with a call for the second call legs from station transfer and conference operations on a system wide basis, as required by CDC.

```
change system-parameters features
                                                             Page
                                                                    5 of 19
                       FEATURE-RELATED SYSTEM PARAMETERS
SYSTEM PRINTER PARAMETERS
 Endpoint: Lines Per Page: 60
SYSTEM-WIDE PARAMETERS
                                    Switch Name:
           Emergency Extension Forwarding (min): 10
         Enable Inter-Gateway Alternate Routing? n
Enable Dial Plan Transparency in Survivable Mode? n
                             COR to Use for DPT: station
               EC500 Routing in Survivable Mode: dpt-then-ec500
MALICIOUS CALL TRACE PARAMETERS
              Apply MCT Warning Tone? n MCT Voice Recorder Trunk Group:
     Delay Sending RELease (seconds): 0
SEND ALL CALLS OPTIONS
    Send All Calls Applies to: station Auto Inspect on Send All Calls? n
             Preserve previous AUX Work button states after deactivation? n
UNIVERSAL CALL ID
    Create Universal Call ID (UCID)? y
                                         UCID Network Node ID: 27
    Copy UCID for Station Conference/Transfer? y
```

Navigate to **Page 13**, and enable **Send UCID to ASAI**. This parameter allows for the UCID to be sent to CDC.

```
change system-parameters features
                                                               Page 13 of 19
                       FEATURE-RELATED SYSTEM PARAMETERS
CALL CENTER MISCELLANEOUS
          Callr-info Display Timer (sec): 10
                         Clear Callr-info: next-call
       Allow Ringer-off with Auto-Answer? n
   Reporting for PC Non-Predictive Calls? n
            Agent/Caller Disconnect Tones? n
          Interruptible Aux Notification Timer (sec): 3
             Zip Tone Burst for Callmaster Endpoints: double
 ASAI
                   Copy ASAI UUI During Conference/Transfer? y
              Call Classification After Answer Supervision? y
                                         Send UCID to ASAI? y
                 For ASAI Send DTMF Tone to Call Originator? y
         Send Connect Event to ASAI For Announcement Answer? n
 Prefer H.323 Over SIP For Dual-Reg Station 3PCC Make Call? n
```

## 6. Configure Avaya Aura® Application Enablement Services

This section provides the procedures for configuring Application Enablement Services. The procedures include the following areas:

- Launch OAM interface
- Verify license
- Administer TSAPI link
- Administer CDC user
- Administer security database
- Restart service
- Obtain Tlink name

#### 6.1. Launch OAM Interface

Access the OAM web-based interface by using the URL "https://ip-address" in an Internet browser window, where "ip-address" is the IP address of the Application Enablement Services server.

The **Please login here** screen is displayed. Log in using the appropriate credentials.

| AVAYA | Application Enablement Services<br>Management Console     |  |
|-------|-----------------------------------------------------------|--|
|       | Please login here:<br>Username<br>Password<br>Login Reset |  |
|       | Copyright © 2009-2016 Avaya Inc. All Rights Reserved.     |  |

The Welcome to OAM screen is displayed next.

|                                    | cation Enablement Services<br>Management Console                                                                            | Welcome: User<br>Last login: Tue Nov 22 11:07:14 2016 from 192.168.200.20<br>Number of prior failed login attempts: 0<br>HostName/IP: aes7/10.64.101.239<br>Server Offer Type: VIRTUAL_APPLIANCE_ON_VMWARE<br>SW Version: 7.0.1.0.2.15-0<br>Server Date and Time: Tue Nov 22 14:17:16 EST 2016<br>HA Status: Not Configured |
|------------------------------------|----------------------------------------------------------------------------------------------------|----------------------------------------------------------------------------------------------------|
| Home                               |                                                                                                    | Home   Help   Logou                                                                                                    |
| AE Services                        | 1                                                                                                    |                                                                                                    |
| Communication Manager<br>Interface | Welcome to OAM                                                                                                    |                                                                                                    |
| High Availability                  | The AE Services Operations, Administration, and M                                                                           | lanagement (OAM) Web provides you with tools                                                                                                    |
| ▶ Licensing                        | for managing the AE Server. OAM spans the follow                                                                            |                                                                                                    |
| Maintenance                        | <ul> <li>AE Services - Use AE Services to manage a<br/>the AE Server.</li> </ul>                                            | II AE Services that you are licensed to use on                                                                                                    |
| Networking                         | <ul> <li>Communication Manager Interface - Use Co<br/>switch connection and dialplan.</li> </ul>                            | mmunication Manager Interface to manage                                                                                                    |
| ▹ Security                         | <ul> <li>High Availability - Use High Availability to m</li> </ul>                                                          |                                                                                                    |
| ▶ Status                           | <ul> <li>Licensing - Use Licensing to manage the lice</li> <li>Maintenance - Use Maintenance to manage</li> </ul>           | the routine maintenance tasks.                                                                                                    |
| > User Management                  |                                                                                                    | er accounts, certificate, host authentication and                                                                                                    |
| > Utilities                        | <ul> <li>Status - Use Status to obtain server status i</li> </ul>                                                           |                                                                                                    |
| ▶ Help                             | <ul> <li>User Management - Use User Management<br/>user-related resources.</li> </ul>                                       | to manage AE Services users and AE Services                                                                                                    |
|                                    | <ul> <li>Utilities - Use Utilities to carry out basic con</li> <li>Help - Use Help to obtain a few tips for usin</li> </ul> |                                                                                                    |
|                                    | Depending on your business requirements, these a<br>administrator for all domains, or a separate admin                      |                                                                                                    |

#### 6.2. Verify License

Select Licensing  $\rightarrow$  WebLM Server Access in the left pane, to display the applicable WebLM server log in screen (not shown). Log in using the appropriate credentials, and navigate to display installed licenses (not shown).

|                                       | cation Enablement Services<br>Management Console | Welcome: User<br>Last login: Tue Nov 22 11:07:14 2016 from 192.168.200.20<br>Number of prior failed login attempts: 0<br>HostName/IP: aes7/10.64.101.239<br>Server Offer Type: VIRTUAL_APPLIANCE_ON_VMWARE<br>SW Version: 7.0.1.0.2.15-0<br>Server Date and Time: Tue Nov 22 14:17:16 EST 2016<br>HA Status: Not Configured |
|---------------------------------------|--------------------------------------------------|----------------------------------------------------------------------------------------------------|
| Licensing                             |                                                  | Home   Help   Logout                                                                                                    |
| AE Services     Communication Manager |                                                  |                                                                                                    |
| Interface                             | Licensing                                        |                                                                                                    |
| High Availability                     | If you are setting up and maintaining the WebLM, | , you need to use the following:                                                                                                    |
| ▼ Licensing                           | WebLM Server Address                             | • • • • • • • • • • • • • • • • • • • •                                                                                                    |
| WebLM Server Address                  | If you are importing, setting up and maintaining | the license, you need to use the following:                                                                                                    |
| WebLM Server Access                   | WebLM Server Access                              |                                                                                                    |
| Reserved Licenses                     | If you want to administer TSAPI Reserved Licens  | es or DMCC Reserved Licenses, you need to                                                                                                    |
| Maintenance                           | use the following:                               |                                                                                                    |
| Networking                            | Reserved Licenses                                |                                                                                                    |

Select Licensed products  $\rightarrow$  APPL\_ENAB  $\rightarrow$  Application\_Enablement in the left pane, to display the Application Enablement (CTI) screen in the right pane.

Verify that there are sufficient licenses for TSAPI Simultaneous Users, as shown below.

| © System Manager 7.0<br>me Licenses ×      |                                                                    |                 |                                                                                                    |
|--------------------------------------------|--------------------------------------------------------------------|-----------------|----------------------------------------------------------------------------------------------------|
|                                            |                                                                    |                 |                                                                                                    |
| WebLM Home                                 | Application Enablement (CTI) - F                                   | Release: 7 - SI | D: 10503000 Stand                                                                                                    |
| Install license                            | You are here: Licensed Products > Application                      | Fashlamarka Mis | - Linear Court                                                                                                    |
| Licensed products                          | Tou are here: Licenseu Products > Application                      |                 | w License Capacity                                                                                                    |
| APPL_ENAB                                  | License installed on: October 12, 201                              | 5 2:21:49 PM -  | 05:00                                                                                                    |
| <ul> <li>Application_Enablement</li> </ul> |                                                                    |                 |                                                                                                    |
| View license capacity                      | License File Host IDs: V1-19-37-                                   | 80-8F-BF        |                                                                                                    |
| View peak usage                            |                                                                    |                 |                                                                                                    |
| COMMUNICATION_MANAGER                      | Licensed Features                                                  |                 |                                                                                                    |
|                                            |                                                                    |                 |                                                                                                    |
| Communication_Manager                      | 10 Items 🍣 Show All 🗸                                              |                 |                                                                                                    |
| ►Call_Center                               | Feature (License Keyword)                                          | Expiration date | Licensed capacity                                                                                                    |
| Configure Centralized Licensing            | CVLAN ASAI                                                         | permanent       | 16                                                                                                    |
| MSR                                        | VALUE_AES_CVLAN_ASAI                                               |                 |                                                                                                    |
| ▶Media_Server                              | Unified CC API Desktop Edition<br>VALUE_AES_AEC_UNIFIED_CC_DESKTOP | permanent       | 1000                                                                                                    |
| SessionManager                             | AES ADVANCED SMALL SWITCH                                          | permanent       | 3                                                                                                    |
| SessionManager                             | VALUE_AES_AEC_SMALL_ADVANCED<br>CVLAN Proprietary Links            |                 |                                                                                                    |
| Uninstall license                          | VALUE_AES_PROPRIETARY_LINKS                                        | permanent       | 16                                                                                                    |
| Server properties                          | Product Notes<br>VALUE_NOTES                                       | permanent       | SmallServerTypes:<br>S8300c;s8300d;icc;premio;tn8400;laptop;CtiS<br>MediumServerTypes:<br>ibmx306;ibmx306m;dell390;xen;hs20;hs20<br>LargeServerTypes:<br>isp2100;ibmx305;dl380g3;dl385g1;dl385g2;u<br>TrustedApplications: IPS_001, BasicUnrestricted<br>DMCUnrestricted; 1XP_001, BasicUnrestricted<br>DMCUnrestricted; 1XP_001, BasicUnrestricted,<br>DMCUnrestricted; CO1, BasicUnrestricted,<br>DMCUnrestricted; OSPC_001, BasicUnrestricted,<br>DMCUnrestricted; OSPC_001, BasicUnrestricted,<br>DMCUnrestricted; OSPC_001, BasicUnrestricted,<br>DMCUnrestricted; SAMETIME_001, VALUE_AE<br>CCE_001, BasicUnrestricted, AdvancedUnrestricted, JasicUnrestricted, AdvancedUnrestricted, AdvancedUnrestricted, AdvanceUnrestricted, AdvancedUnrestricted, AdvanceUnrestricted, AdvanceUnrestricted, AdvanceUnrestricted, AdvanceUnrestricted, AdvanceUnrestricted, AdvanceUnrestricted, AdvanceUnrestricted, DMC |
|                                            | AES ADVANCED LARGE SWITCH<br>VALUE_AES_AEC_LARGE_ADVANCED          | permanent       | 3                                                                                                    |
|                                            | TSAPI Simultaneous Users<br>VALUE_AES_TSAPI_USERS                  | permanent       | 1000                                                                                                    |
|                                            | DLG<br>VALUE_AES_DLG                                               | permanent       | 16                                                                                                    |
|                                            | Device Media and Call Control<br>VALUE_AES_DMCC_DMC                | permanent       | 1000                                                                                                    |
|                                            | AES ADVANCED MEDIUM SWITCH<br>VALUE_AES_AEC_MEDIUM_ADVANCED        | permanent       | 3                                                                                                    |

#### 6.3. Administer TSAPI Link

Select **AE Services**  $\rightarrow$  **TSAPI**  $\rightarrow$  **TSAPI Links** from the left pane of the **Management Console**, to administer a TSAPI link. The **TSAPI Links** screen is displayed, as shown below. Click **Add Link**.

| avaya                                                    | Application E<br>Manag | pplication Enablement Services<br>Management Console |        |            | Welcome: User<br>Last login: Tue Nov 22 11:07:14 2016 from 192.168.200<br>Number of prior failed login attempts: 0<br>HostName/IP: aes7/10.64.101.239<br>Server Offer Type: VIRTUAL_APPLIANCE_ON_VMWARE<br>SW Version: 7.0.1.0.2.15-0<br>Server Date and Time: Tue Nov 22 14:17:16 EST 2016<br>HA Status: Not Configured |               |  |
|----------------------------------------------------------|------------------------|------------------------------------------------------|--------|------------|----------------------------------------------------------------------------------------------------|---------------|--|
| AE Services   TSAPI   1                                  | ISAPI Links            |                                                      |        |            | Home                                                                                                    | Help   Logout |  |
| ▼ AE Services                                            |                        |                                                      |        |            |                                                                                                    |               |  |
| ▶ CVLAN                                                  | TSAPI Lin              | ks                                                   |        |            |                                                                                                    |               |  |
| ▶ DLG                                                    | Link                   | Switch Connection                                    | Switch | CTI Link # | ASAI Link Version                                                                                                    | Security      |  |
| DMCC                                                     | Add Link               |                                                      |        |            |                                                                                                    |               |  |
| ▶ SMS                                                    |                        |                                                      |        |            |                                                                                                    |               |  |
| ▼ TSAPI                                                  |                        |                                                      |        |            |                                                                                                    |               |  |
| <ul> <li>TSAPI Links</li> <li>TSAPI Propertie</li> </ul> | s                      |                                                      |        |            |                                                                                                    |               |  |

The Add TSAPI Links screen is displayed next.

The **Link** field is only local to the Application Enablement Services server, and may be set to any available number. For **Switch Connection**, select the relevant switch connection from the drop-down list. In this case, the existing switch connection "cm7" is selected. For **Switch CTI Link Number**, select the CTI link number from **Section 5.2**. Retain the default values in the remaining fields.

| AVAYA Application Enablement Service<br>Management Console |                                                    | Welcome: User<br>Last login: Tue Nov 22 11:07:14 2016 from 192.168.200.20<br>Number of prior failed login attempts: 0<br>HostName/IP: aes7/10.64.101.239<br>Server Offer Type: VIRTUAL_APPLIANCE_ON_VMWARE<br>SW Version: 7.0.1.0.2.15-0<br>Server Date and Time: Tue Nov 22 14:17:16 EST 2016<br>HA Status: Not Configured |
|------------------------------------------------------------|----------------------------------------------------|----------------------------------------------------------------------------------------------------|
| AE Services   TSAPI   1                                    | ISAPI Links                                        | Home   Help   Logout                                                                                                    |
| ▼ AE Services                                              |                                                    |                                                                                                    |
| ▶ CVLAN                                                    | Add TSAPI Links                                    |                                                                                                    |
| ▶ DLG                                                      | Link 1 🔻                                           |                                                                                                    |
| ▶ DMCC                                                     | Switch Connection cm7 🔻                            |                                                                                                    |
| ▶ SMS                                                      | Switch CTI Link Number 1 🔻                         |                                                                                                    |
| TSAPI                                                      | ASAI Link Version 7 🔻                              |                                                                                                    |
| <ul> <li>TSAPI Links</li> <li>TSAPI Properties</li> </ul>  | Security Unencrypted  Apply Changes Cancel Changes |                                                                                                    |
| > TWS                                                      | Apply changes Cancer changes                       |                                                                                                    |
| Communication M<br>Interface                               | anager                                             |                                                                                                    |

#### 6.4. Administer CDC User

Select User Management  $\rightarrow$  User Admin  $\rightarrow$  Add User from the left pane, to display the Add User screen in the right pane.

Enter desired values for User Id, Common Name, Surname, User Password, and Confirm Password. For CT User, select "Yes" from the drop-down list. Retain the default value in the remaining fields.

|                                                                                                    | Dication Enable<br>Management                                                                                     | ement Services<br>Console | Welcome: User<br>Last login: Tue Nov 22 11:07:14 2016 from 192,168.200.20<br>Number of prior failed login attempts: 0<br>HostName/IP: aes7/10.64.101.239<br>Server Offer Type: VIRTUAL_APPLIANCE_ON_VMWARE<br>SW Version: 7.0.10.2.15-0<br>Server Date and Time: Tue Nov 22 14:17:16 EST 2016<br>HA Status: Not Configured |
|----------------------------------------------------------------------------------------------------|----------------------------------------------------------------------------------------------------|---------------------------|----------------------------------------------------------------------------------------------------|
| User Management   User Admir                                                                                                    | n   Add User                                                                                                    |                           | Home   Help   Logout                                                                                                    |
| <ul> <li>AE Services</li> <li>Communication Manager</li> <li>Interface</li> <li>High Availability</li> </ul>                                                            | Add User<br>Fields marked with * can<br>* User Id                                                                 | not be empty.             |                                                                                                    |
| <ul> <li>Licensing</li> <li>Maintenance</li> <li>Networking</li> </ul>                                                                                                  | * Common Name<br>* Surname<br>* User Password                                                                     | cdc                       |                                                                                                    |
| <ul> <li>Security</li> <li>Status</li> </ul>                                                                                                    | * Confirm Password<br>Admin Note                                                                                  |                           |                                                                                                    |
| User Management     Service Admin     User Admin     Add User                                                                                                    | Avaya Role<br>Business Category<br>Car License<br>CM Home                                                         | None                      |                                                                                                    |
| <ul> <li>Add Oser</li> <li>Change User Password</li> <li>List All Users</li> <li>Modify Default Users</li> <li>Search Users</li> <li>Utilities</li> <li>Help</li> </ul> | Css Home<br>CT User<br>Department Number<br>Display Name<br>Employee Number<br>Employee Type<br>Enterprise Handle | Yes V                     |                                                                                                    |
|                                                                                                    | Given Name                                                                                                    |                           |                                                                                                    |

#### 6.5. Administer Security Database

Select Security  $\rightarrow$  Security Database  $\rightarrow$  Control from the left pane, to display the SDB Control for DMCC, TSAPI, JTAPI and Telephony Web Services screen in the right pane. Make certain the Enable SDB for TSAPI Service, JTAPI, and Telephony Web Services parameter is unchecked, as shown below.

In the event that the security database is used by the customer with the parameter already enabled, then follow reference [2] to configure access privileges for the CDC user from **Section 6.4**.

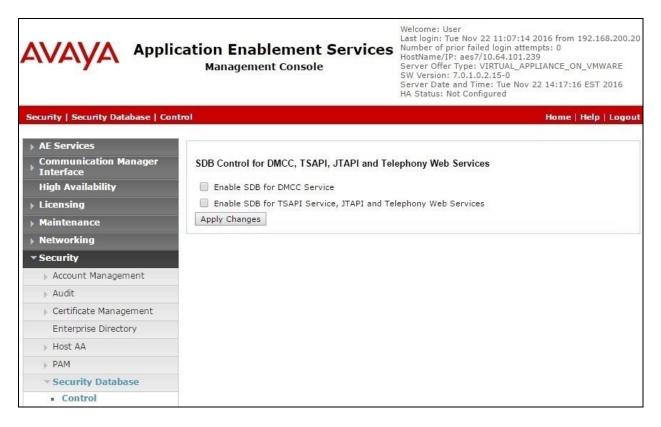

#### 6.6. Restart Service

Select Maintenance  $\rightarrow$  Service Controller from the left pane, to display the Service Controller screen in the right pane. Check TSAPI Service, and click Restart Service.

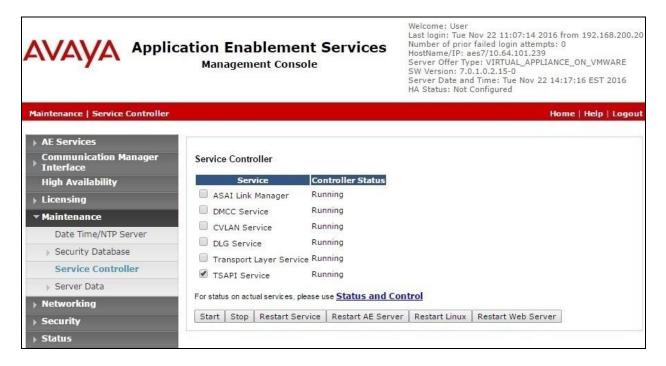

### 6.7. Obtain Tlink Name

Select Security  $\rightarrow$  Security Database  $\rightarrow$  Tlinks from the left pane. The Tlinks screen shows a listing of the Tlink names. A new Tlink name is automatically generated for the TSAPI service. Locate the Tlink name associated with the relevant switch connection, which would use the name of the switch connection as part of the Tlink name. Make a note of the associated Tlink name, to be used later for configuring CDC.

In this case, the associated Tlink name is "AVAYA#CM7#CSTA#AES7". Note the use of the switch connection "CM7" from Section 6.3 as part of the Tlink name.

| avaya                                                                                                  | Application Enablement Services<br>Management Console | Welcome: User<br>Last login: Tue Nov 22 11:07:14 2016 from 192.168.200.20<br>Number of prior failed login attempts: 0<br>HostName/IP: aes7/10.64.101.239<br>Server Offer Type: VIRTUAL_APPLIANCE_ON_VMWARE<br>SW Version: 7.0.1.0.2.15-0<br>Server Date and Time: Tue Nov 22 14:17:16 EST 2016<br>HA Status: Not Configured |
|----------------------------------------------------------------------------------------------------|-------------------------------------------------------|----------------------------------------------------------------------------------------------------|
| Security   Security Datab                                                                              | oase   Tlinks                                         | Home   Help   Logout                                                                                                    |
| • AE Services                                                                                          |                                                       |                                                                                                    |
| Communication Man<br>Interface                                                                         | nager Tlinks                                          |                                                                                                    |
| High Availability                                                                                      | Tlink Name                                            |                                                                                                    |
| Licensing                                                                                              | AVAYA#CM7#CSTA#AES7                                   |                                                                                                    |
| Maintenance                                                                                            | Delete Tlink                                          |                                                                                                    |
| ▶ Networking                                                                                           |                                                       |                                                                                                    |
| ▼ Security                                                                                             |                                                       |                                                                                                    |
| Account Manageme                                                                                       | ent                                                   |                                                                                                    |
| ▶ Audit                                                                                                |                                                       |                                                                                                    |
| Certificate Manager                                                                                    | nent                                                  |                                                                                                    |
| Enterprise Director                                                                                    | у                                                     |                                                                                                    |
| ▶ Host AA                                                                                              |                                                       |                                                                                                    |
| PAM                                                                                                    |                                                       |                                                                                                    |
| <ul> <li>Security Databas</li> </ul>                                                                   | e                                                     |                                                                                                    |
| <ul> <li>Control</li> <li>CTI Users</li> <li>Devices</li> <li>Device Groups</li> <li>Tlinks</li> </ul> |                                                       |                                                                                                    |

# 7. Configure CDC Software CDC Platform

This section provides the procedures for configuring CDC. The procedures include the following areas:

- Administer AvayaCTServer.config
- Administer Zendesk.config

The configuration of CDC is performed by CDC technicians. The procedural steps are presented in these Application Notes for informational purposes.

#### 7.1. Administer AvayaCTServer.config

From the CDC server, navigate to the C:\Program Files\CdcTek\ directory to edit the AvayaCTServer.config file shown below.

| 🌡 l 💽 🚺 🖛 l                                         | D                            | TK_PROD                        |                    | ×                                             | ¢        |
|-----------------------------------------------------|------------------------------|--------------------------------|--------------------|-----------------------------------------------|----------|
| File Home Share View                                | 1                            |                                |                    | ^                                             | 0        |
| Copy Paste Cut<br>Paste Paste shortcut<br>Clipboard | Move<br>to •<br>Organize     | New item ▼<br>Perfolder<br>New | Properties<br>Open | Select all<br>Select none<br>Invert selection |          |
|                                                     | C:)                          |                                |                    | 1. (7.717.747                                 | -        |
|                                                     | C:) • Program Files • Cocres |                                | ✓ C Search DT      | K_PROD P                                      |          |
| PerfLogs                                            | ^ Name                       |                                | Date modified      | Туре                                          | <b>^</b> |
| Program Files                                       | 🔒 data                       |                                | 11/21/2016 11:52   | File folder                                   |          |
| 📕 CdcTek                                            | Appccelerat                  | Appccelerate.EventBroker.dll   |                    | Application extens<br>Application extens      | Ξ        |
| b Common Files                                      | Appccelerat                  |                                |                    |                                               |          |
| 🎍 Internet Explorer                                 | AvayaCTServer.config         |                                | 11/21/2016 2:29 PM | CONFIG File                                   | Γ        |
| McAfee                                              | Core.config                  |                                | 11/18/2016 10:37   | CONFIG File                                   |          |
| 📕 Microsoft Analysis Service                        | s 🛛 💿 DTK.Comm               | S DTK.Common.Logging.dll       |                    | Application extens                            |          |

Scroll down to the **Settings** sub-section. Set **TSAPIserverID** to the Tlink name from **Section 6.7**. Set **TSAPIloginID** and **TSAPIpassword** to the CDC user credentials from **Section 6.4**.

| AvayaCTServer.config - Notepad                                         | <br>× |    |
|------------------------------------------------------------------------|-------|----|
| File Edit Format View Help                                             |       |    |
| <settings></settings>                                                  |       | ^  |
|                                                                        | - i   | _  |
| <clear></clear>                                                        | 1     |    |
|                                                                        |       |    |
| <pre><add key="TSAPIserverID" value="AVAYA#CM7#CSTA#AES7"></add></pre> |       |    |
| <add key="TSAPIloginID" value="cdc"></add>                             |       |    |
| <add key="TSAPIpassword" value="Cdc1234;"></add>                       |       |    |
|                                                                        |       |    |
|                                                                        |       | ~  |
| K III                                                                  | >     | 31 |

TLT; Reviewed: SPOC 12/20/2016 Solution & Interoperability Test Lab Application Notes ©2016 Avaya Inc. All Rights Reserved. 17 of 24 CDC-ZD-AES7 Scroll down to the **MonitoredAgents** sub-section. For each agent ID from **Section 3**, add an entry line with a descriptive **devicename**, and the agent ID value as **deviceidentifier**, as shown below.

Scroll down to the **MonitoredACDSplits** sub-section. For each skill group from **Section 3**, add an entry line with a descriptive **devicename**, and the skill group extension value as **queue**, as shown below.

```
AvayaCTServer.config - Notepad
                                                                                     -
File Edit Format View Help
    <add CtiListName="MonitoredAgents">
                                                                                               ~
        <CtiList>
      <!-- (To find agents in MonitoredACDSplits 701 (720-0001) use: list usage hunt-group
            <add devicename="Agent1"
                                                   deviceidentifier="65881"/>
            <add devicename="Agent2"</pre>
                                                   deviceidentifier="65882"/>
        </CtiList>
    </add>
    <!--
      VDN 630001 -> Calls vector 661 (list usage vector 661)
    vector 661 queues call to hunt-group 701 . ( hunt group 701 Group Extension is: 720-000
                                                                                               =
    -->
    <add CtiListName="MonitoredACDSplits">
        <CtiList>
            <add devicename="Sales" queue="61001" />
            <add devicename="Support" queue="61002" />
        </CtiList>
    </add>
<
                               III
```

### 7.2. Administer Zendesk.config

Under the same directory, edit the **Zendesk.config** file.

| 🔁 🚻 🖛                                                                                                    | D                                                                                                    | TK_PROD                                      |                                                                                                    | _ <b>D</b> X                                                                                      | ĸ  |
|----------------------------------------------------------------------------------------------------|----------------------------------------------------------------------------------------------------|----------------------------------------------|----------------------------------------------------------------------------------------------------|---------------------------------------------------------------------------------------------------|----|
| File Home Share View                                                                                               |                                                                                                    |                                              |                                                                                                    | ^                                                                                                 | (  |
| Copy Paste<br>Paste<br>Paste shortcut                                                                              | • to • •                                                                                                    | New item ▼<br>Pasy access ▼<br>New<br>folder | Properties                                                                                                    | Select all<br>Select none                                                                         |    |
| Clipboard                                                                                                    | Organize                                                                                                    | New                                          | Open                                                                                                    | Select                                                                                            |    |
| 🗧 💿 👻 🋧 🚺 « Local Disk (C:)                                                                                        | Program Files  CdcTel CdcTel                                                                                                    | ↓ DTK_PROD ▶                                 | V C Search DT                                                                                                    | K_PROD 🔎                                                                                          | )  |
|                                                                                                    | -                                                                                                    |                                              |                                                                                                    |                                                                                                   |    |
| Douffloor                                                                                                    | A 11                                                                                                    |                                              | D C C C C C                                                                                                    | TIME                                                                                              |    |
| PerfLogs                                                                                                    | ^ Name                                                                                                    |                                              | Date modified                                                                                                    | Туре                                                                                              | -  |
| Program Files                                                                                                    | LicenseFile.x                                                                                                    |                                              | 8/7/2016 3:38 PM                                                                                                    | XML File                                                                                          | -  |
| Program Files Use CdcTek                                                                                           | Internet      Internet      Internet | Json.dll                                     | 8/7/2016 3:38 PM<br>10/3/2016 12:21 PM                                                                                      | XML File<br>Application extens                                                                    | -  |
| Program Files                                                                                                    | LicenseFile.x                                                                                                    | Json.dll                                     | 8/7/2016 3:38 PM                                                                                                    | XML File                                                                                          | ** |
| Program Files Use CdcTek                                                                                           | Internet      Internet      Internet | Json.dll                                     | 8/7/2016 3:38 PM<br>10/3/2016 12:21 PM                                                                                      | XML File<br>Application extens                                                                    | -  |
| <ul> <li>Program Files</li> <li>CdcTek</li> <li>Common Files</li> </ul>                                            | Name     LicenseFile.x     Newtonsoft     Newtonsoft     NLog.config                                                                                                    | Json.dll<br>J                                | 8/7/2016 3:38 PM<br>10/3/2016 12:21 PM<br>11/18/2016 11:02                                                                  | XML File<br>Application extens<br>CONFIG File                                                     |    |
| <ul> <li>Program Files</li> <li>CdcTek</li> <li>Common Files</li> <li>Internet Explorer</li> </ul>                 |                                                                                                    | Json.dll<br>)<br>onfig                       | 8/7/2016 3:38 PM<br>10/3/2016 12:21 PM<br>11/18/2016 11:02<br>10/3/2016 12:20 PM                                            | XML File<br>Application extens<br>CONFIG File<br>Application extens                               |    |
| Program Files CdcTek Common Files Internet Explorer KcAfee McAfee Microsoft Analysis Services                      |                                                                                                    | Json.dll<br>)<br>onfig<br>nfig               | 8/7/2016 3:38 PM<br>10/3/2016 12:21 PM<br>11/18/2016 11:02<br>10/3/2016 12:20 PM<br>9/21/2016 7:29 AM<br>11/21/2016 2:37 PM | XML File<br>Application extens<br>CONFIG File<br>Application extens<br>CONFIG File<br>CONFIG File |    |
| <ul> <li>Program Files</li> <li>CdcTek</li> <li>Common Files</li> <li>Internet Explorer</li> <li>McAfee</li> </ul> |                                                                                                    | Json.dll<br>)<br>onfig<br>nfig               | 8/7/2016 3:38 PM<br>10/3/2016 12:21 PM<br>11/18/2016 11:02<br>10/3/2016 12:20 PM<br>9/21/2016 7:29 AM                       | XML File<br>Application extens<br>CONFIG File<br>Application extens<br>CONFIG File                |    |

Scroll down to the **ActiveAgentExtensions** sub-section. Add an entry line or each agent ID from **Section 3**, as shown below.

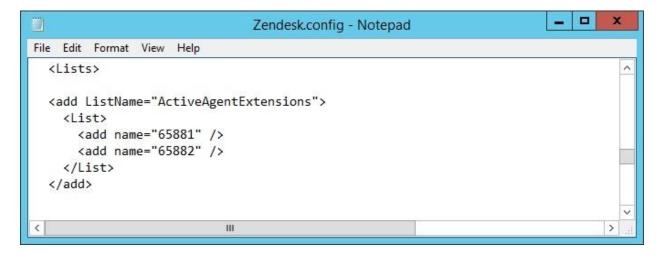

## 8. Verification Steps

This section provides the tests that can be performed to verify proper configuration of Communication Manager, Application Enablement Services, and CDC.

### 8.1. Verify Avaya Aura® Communication Manager

On Communication Manager, verify status of the administered CTI link by using the "status aesvcs cti-link" command. Verify that the **Service State** is "established" for the CTI link number administered in **Section 5.2**, as shown below.

```
status aesvos oti-link

AE SERVICES CTI LINK STATUS

CTI Version Mnt AE Services

Link Version Mnt AE Services

Busy Server State Msgs Msgs

Rovd

1 7 no aes7 established 15 15
```

### 8.2. Verify Avaya Aura® Application Enablement Services

On Application Enablement Services, verify the status of the TSAPI link by selecting Status  $\rightarrow$  Status and Control  $\rightarrow$  TSAPI Service Summary from the left pane (not shown). The TSAPI Link Details screen is displayed.

Verify that the **Status** is "Talking" for the TSAPI link administered in **Section 6.3**, and that the **Associations** column reflects the total number of monitored skill groups and logged in agents from **Section 3**, in this case "4".

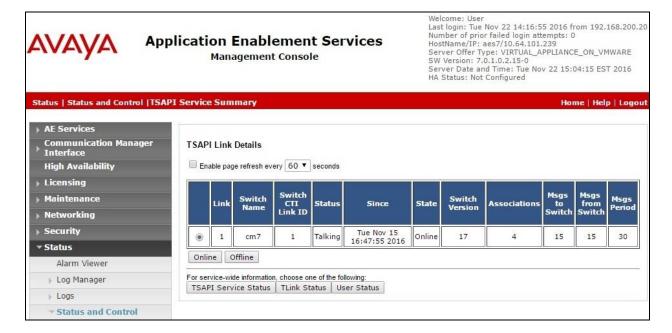

### 8.3. Verify CDC Software CDC Platform

Use the agent telephone to log an agent into the ACD. From the agent desktop, launch an Internet browser window and enter the URL provided by the end customer for Zendesk. Log in with the relevant user credentials provided by CDC.

| zendesk |                                                                                                    |  |
|---------|----------------------------------------------------------------------------------------------------|--|
|         | Sign in to CDC                                                                                                    |  |
|         | Email                                                                                                    |  |
|         | Password                                                                                                    |  |
|         | Stay signed in                                                                                                    |  |
|         | Sign in                                                                                                    |  |
|         | Your credentials will be sent over a secure connection                                                                                                |  |
|         | Forgot my password                                                                                                    |  |
|         | Have you emailed us? Get a password                                                                                                    |  |
|         | If you've communicated with our support staff through email previously, you're already registered.<br>You probably don't have a password yet, though. |  |
| l       |                                                                                                    |  |

The screen below is displayed. Click on the user icon from the upper right portion of the screen, and select **View profile** from the top of the list.

| -          | + Add                                             |                                        |              |           | a <b>II (3</b> )    |
|------------|---------------------------------------------------|----------------------------------------|--------------|-----------|---------------------|
| <b>^</b>   | Dashboard Explore Zendesk Support                 | Get Started 4                          | D            |           | DTK<br>View profile |
| 2          | Updates to your tickets                           | Open Tickets (current) Ticket Statisti |              |           | view promo          |
| ul         | John Smith commented on "Call From 9089532103".   | <b>49</b><br>YOU                       | 69<br>GROUPS | 0<br>GOOD | Product updates     |
| ۵          | agent-2<br>Yesterdøy 14:54                        | Keyboard shortcuts<br>Give feedback    |              |           |                     |
| <b>(</b> + | John Smith commented on "Call From 9089532103".   |                                        | ID Subje     | ct        | Get help            |
| CPC        | transferred from agent-1 65001<br>Yesterdøy 11:45 | Priority: Normal                       |              |           | About               |
|            |                                                   |                                        |              |           | Sign out            |

The screen is updated as shown below. Scroll down the left pane to the **Telephony Id Avaya AES** sub-section, and enter the pertinent agent ID from **Section 3**, in this case "65881".

|            | L DTK                                            | ×    | + Add |               |                       |           | Q | 00.00<br>00.00 | 0    |
|------------|--------------------------------------------------|------|-------|---------------|-----------------------|-----------|---|----------------|------|
| ♠          | CDC DTK                                          |      |       |               |                       |           |   |                | Apps |
| 9<br>.11   | Details -<br>Notes -                             |      | *     | DT            | к                     |           |   | + New Ti       | cket |
| ¢          | Telephony Id Avøye AES                           |      |       | Tickets (49)  | Security Settings     |           |   |                |      |
| <i>P</i> + | Outbound Disling Region                          |      |       | Assigned tick | ets (49) 〜<br>Subject | Requester | R | equested       | Upd  |
| CPC        | United States of America<br>Crested Aug 03 10:49 | - US | н     | Status : Open |                       |           |   |                | ^    |

Make an incoming ACD call from the PSTN and answer the call on the agent telephone. Verify that the agent desktop is populated with a new ticket incident, in this case "1525", along with proper call information, as shown below.

| L DTK                 | ×          | ℃ Call Fr<br>#1525 | om 908953210 | 3 ×                    | + Add                                    |                      | Q                |        | 8      |
|-----------------------|------------|--------------------|--------------|------------------------|------------------------------------------|----------------------|------------------|--------|--------|
| Organization (create) | NewUser-90 | 89532103           | open Incid   | ent #1525              |                                          |                      |                  |        | Аррэ   |
| Assignee*             |            | tøke it            |              | Call From              | 9089532103                               |                      |                  |        | •      |
| Support/DTK           |            |                    |              | Today 16:37            | NewUser-90895321                         | 03 9089532103 v      | a DTK            |        |        |
| CCs                   |            |                    |              | (change) • \           | (ia [Phone Number]                       |                      |                  |        |        |
| search name or cont   | act info   |                    |              |                        |                                          |                      |                  |        |        |
|                       |            |                    |              | Public reply           | Internal note you                        | r comment is sent to | the ticket requi | ester  |        |
| Form                  |            |                    |              |                        |                                          |                      |                  |        |        |
| Default Ticket Form   |            |                    |              |                        |                                          |                      |                  |        |        |
| Tags                  |            |                    |              |                        |                                          |                      |                  | Attach | n file |
| citik ×               |            |                    |              | Conversation           | ns 👻 🛛 📶 🚺                               |                      |                  |        |        |
| Туре                  | Priority   |                    |              | DTK Today 16           | S7 NEW                                   |                      |                  |        |        |
| Incident              | Normal     |                    | ٨            | DTK gene               | rated:                                   |                      |                  |        |        |
| Linked problem        |            |                    |              | ANI: 9089              | 532103                                   |                      |                  |        |        |
| -                     |            |                    |              | Agent : 65             | 881                                      |                      |                  |        |        |
| Wrep-Up^              |            |                    |              |                        | 9 Extension: 65001<br>027013611479846871 |                      |                  |        |        |
| talk time             |            |                    |              | UCID: 000<br>ACDSplit: | 27013611479846871<br>31001               |                      |                  |        |        |
|                       |            |                    |              |                        |                                          |                      |                  |        |        |

TLT; Reviewed: SPOC 12/20/2016

Solution & Interoperability Test Lab Application Notes ©2016 Avaya Inc. All Rights Reserved. 22 of 24 CDC-ZD-AES7

## 9. Conclusion

These Application Notes describe the configuration steps required for CDC Software CDC Platform to successfully interoperate with Avaya Aura® Communication Manager and Avaya Aura® Application Enablement Services using Zendesk. All feature and serviceability test cases were completed with an observation noted in **Section 2.2**.

### 10. Additional References

This section references the product documentation relevant to these Application Notes.

- **1.** *Administering Avaya Aura*® *Communication Manager*, Release 7.0.1, Issue 2.1, August 2016, available at <u>http://support.avaya.com</u>.
- **2.** Administering and Maintaining Aura® Application Enablement Services, Release 7.0.1, Issue 2, August 2016, available at <a href="http://support.avaya.com">http://support.avaya.com</a>.
- **3.** *Administration and Configuration (Avaya and CRM)*, Version 1.5.1, November 17, 2016, available at <u>http://support.cdcsoftware.com</u>.

#### ©2016 Avaya Inc. All Rights Reserved.

Avaya and the Avaya Logo are trademarks of Avaya Inc. All trademarks identified by  $\mathbb{R}$  and  $^{TM}$  are registered trademarks or trademarks, respectively, of Avaya Inc. All other trademarks are the property of their respective owners. The information provided in these Application Notes is subject to change without notice. The configurations, technical data, and recommendations provided in these Application Notes are believed to be accurate and dependable, but are presented without express or implied warranty. Users are responsible for their application of any products specified in these Application Notes.

Please e-mail any questions or comments pertaining to these Application Notes along with the full title name and filename, located in the lower right corner, directly to the Avaya DevConnect Program at <u>devconnect@avaya.com</u>.